## **Guide to Completing Student Loan Requirements:**

1. Log into https://studentaid.gov/ using your FSA ID: Federal Student Aid

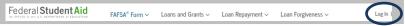

a. You may retrieve your FSA ID from https://studentaid.gov/ if you do not remember your username and/or password.

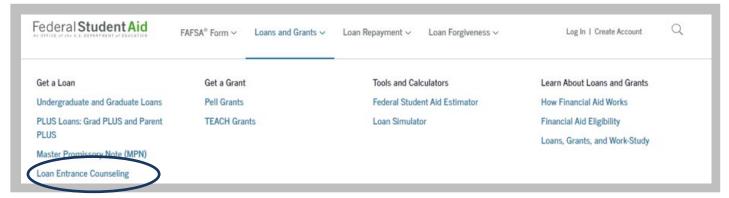

## 2. To Complete Entrance Counseling:

- a. Click on the *Loans and Grants* drop-down
- b. Choose Loan Entrance Counseling, choose to complete the counseling as a graduate or professional student.
- c. Read the information presented and answer the questions. Once your counseling is completed and submitted, UIW will receive the results electronically in 1-2 business days.

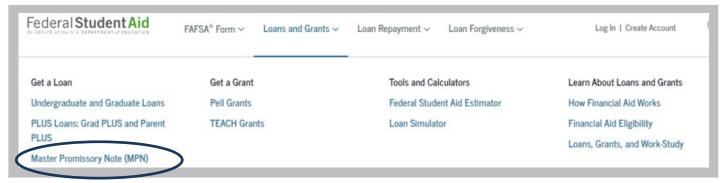

## 3. To Complete Master Promissory Note (MPN):

- a. Click on the Loans and Grants drop-down
- b. Choose Master Promissory Note (MPN), choose to complete the MPN as a graduate or professional student.
- c. Complete your personal information, references, review the information, and then sign and submit. UIW will receive the results electronically in 1-2 business days. The MPN may not show as completed in our system until your loan(s) has been originated (after you are enrolled, and your aid file is complete).

## To Apply for the Graduate PLUS Loan (optional)

The PARENT will log in at https://studentaid.gov/ using their FSA ID

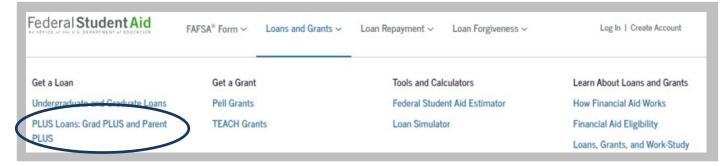

- a. Click on the *Loans and Grants* drop-down
- b. Choose PLUS Loans: Grad PLUS and Parent PLUS, complete the application as a graduate or professional student
- c. Enter required information and submit you will instantly be given a credit decision.
- d. UIW will receive the results electronically and process the loan as indicated in your application. Contact the Office of Financial Assistance for questions on your loan status.